# **Sistem Informasi Dashboard Monitoring BTS Terdampak Erupsi Gunung Semeru di PT Telkomsel**

*Mohamad Fahmi Syaifudin, Andy Rahman Institut Teknologi Adhi Tama Surabaya*

# *ABSTRACT*

Mount Semeru has enhancement of volcanic activity that show with the occurrence of hot cloud fall in to Pronojiwo district, Lumajang city, East Java, on Saturday 4 December 2021 at 15.20 WIB. PT Telkomsel make sure that internet and call service are still working in area affected by volcano eruption of mount Semeru. One of it effort is to monitoring BTS working in area affected by volcano eruption of mount Semeru. The dashboard is used to monitor sites that are down, traffic and payload, user mobility from each BTS area affected. That BTS data is obtained from other server. The raw data are processed by ETL proses and saved to database. Then, the database will process and customized with website view. That process will generate response in JSON format, so that website can consume the data. After website can showing BTS dashboard affected by volcano eruption of mount Semeru, then the website will be captured each hour with scrapping process that use selenium tools, finally the result of picture will be broadcasted via telegram bot.

*Keyword: BTS, Selenium, Rest API, Bot Telegram*

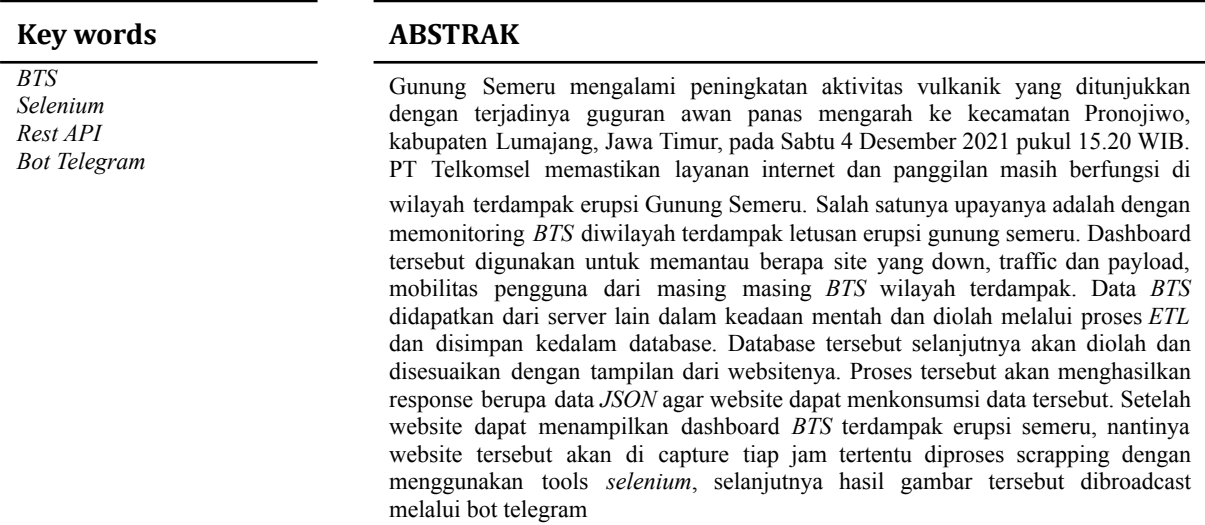

#### **PENDAHULUAN**

Gunung Semeru mengalami peningkatan aktivitas vulkanik yang ditunjukkan dengan terjadinya guguran awan panas mengarah ke kecamatan Pronojiwo, kabupaten Lumajang, Jawa Timur, pada Sabtu 4 Desember 2021 pukul 15.20 WIB.

PT Telkomsel memastikan layanan internet dan panggilan masih berfungsi di wilayah terdampak erupsi Gunung Semeru, Jawa Timur pasca erupsi pada hari sabtu tanggal 4 Desember 2021. Telkomsel juga terus memantau kondisi terkini wilayah dan masyarakat terdampak. Salah satunya dengan memonitoring BTS diwilayah terdampak letusan erupsi gunung semeru. Dashboard tersebut digunakan untuk memantau berapa site yang down, traffic dan payload, mobilitas pengguna dari masing masing BTS wilayah terdampak.

## **TINJAUAN PUSTAKA**

## **Sistem Komunikasi Seluler**

Sistem komunikasi seluler merupakan salah satu jenis komunikasi bergerak antar dua terminal satu atau kedua terminal berpindah tempat ke tempat yang lain. Dengan adanya sistem perpindahan tempat ini, sistem komunikasi bergerak tidak menggunakan perantara kabel sebagai media transmisi [3]. Sistem komunikasi seluler dapat melayani banyak pengguna pada cakupan

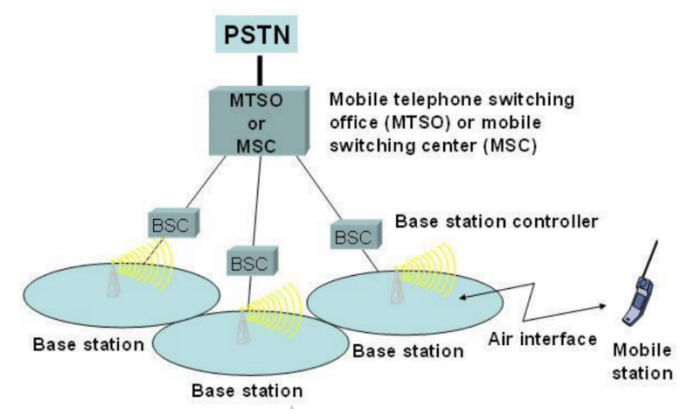

area geografis yang luas dalam frekuensi terbatas. Untuk mencangkup area geografis seluruhnya dapat dilakukan penambahan kapasitas pada setiap cell di area tersebut. Prinsip kerja dari system komunikasi seluler dapat dilihat pada gambar 1.

> Gambar 1. Prinsip kerja sistem seluler *Sumber: anantoep.wordpress.com*

# **Sejarah Perkembangan Teknologi Seluler**

Perkembangan teknologi seluler berkembang begitu cepat dalam jangka waktu yang singkat. Perkembangan teknologi seluler ini dimulai dari generasi pertama (1G) sampai dengan generasi keempat (4G) dan bahkan sekarang sudah dikembangkan menjadi generasi kelima (5G). Arti G dalam jaringan adalah singkatan atau kepanjangan dari Generation atau Generasi, sedangkan angka di depannya merupakan tingkatannya. Angka yang lebih tinggi sebelum G berarti memiliki kemampuan fitur yang lebih baik dalam mengirim dan menerima informasi. Perbandingan teknologi seluler dari masa ke masa dapat dilihat pada gambar 2.

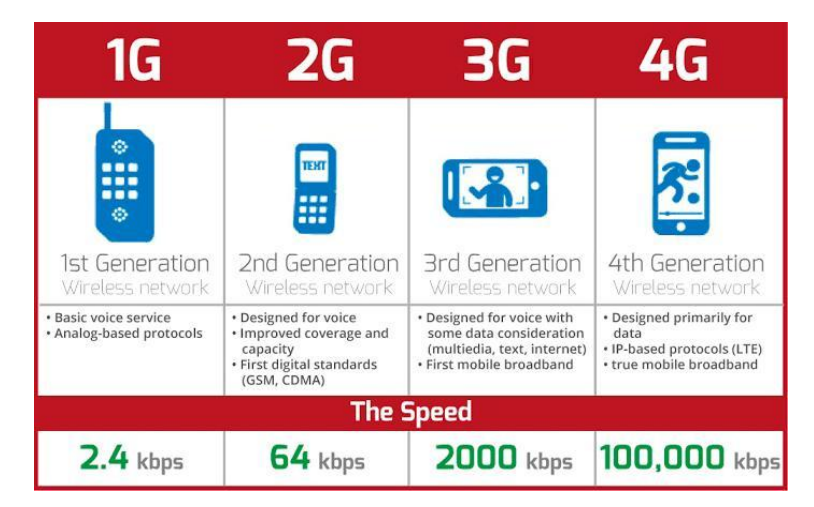

Gambar 2. Perkembangan Teknologi Selular *Sumber : www.titikpoin.com*

## **REST API**

REST API (Representational State Transfer) API merupakan standar dari arsitektur untuk pengembangan sistem berbasis web sebagai protokol untuk komunikasi data. Arsitektur REST merupakan hubungan antara client dan server, yang dimana sumber daya/data disediakan oleh REST server dan sumber daya/data tersebut untuk selanjutnya diakses dan ditampilkan oleh REST client. Setiap sumber daya/data diidentifikasi oleh URL (Universal Resource Identifiers). Setiap sumber daya/data tersebut kemudian ditampilkan dalam bentuk teks, XML atau JSON. Umumnya menggunakan XML dan JSON [1]

## **Selenium**

Selenium merupakan sebuah alat bantu pengujian sebuah perangkat lunak yang bersifat terbuka untuk sistem web pada browser yang juga mendukung beberapa Bahasa pemrograman. Selain dapat digunakan sebagai alat bantu pengujian, selenium juga dapat digunakan sebagai proses automatisasi task yang berulang terhadap website [4]. Terdapat fitur utama yang digunakan didalam Selenium dalam project ini yaitu fitur screenshot halaman secara penuh. Hal ini sangat membantu jika pada sebuah website terdapat halaman yang terdiri dari beberapa content yang harus discroll, fitur ini sangat membantu dalam mengambil tangkapan layar dari sebuah halaman. Bahasa dalam *selenium* dalam aplikasi ini adalah *python*, oleh karena itu pastikan didalam system juga terdapat *python* dan *pip*

#### **Bot Telegram**

Telegram telah menyediakan sebuah source code yang dapat digunakan. Lalu tipe API yang kedua yaitu memungkinkan siapa saja membuat sebuah bot yang mana akan membalas kepada semua penggunanya jika mengirimkan sesuatu pesan perintah yang dapat direspon oleh bot itu. Layanan tersebut di peruntukan bagi pengguna aplikasi telegram saja. Sehingga apabila ada pengguna lain yang ingin menggunakan bot tersebut, pengguna tersebut harus memiliki akun telegram. Bot juga dapat dikembangkan secara bebas oleh siapa saja yang memiliki hak akses kepada bot tersebut

#### **METODE**

Metode yang digunakan dalam Menyusun siklus pengembangan aplikasi adalah dengan metode waterfall. Metode waterfall merupakan suatu metode dalam pengembangan software dimana pengerjaan harus dilakukan secara berurutan dari tahap perancanaan, konsep, permodelan (design), implementasi, pengujian dan pemeliharaan

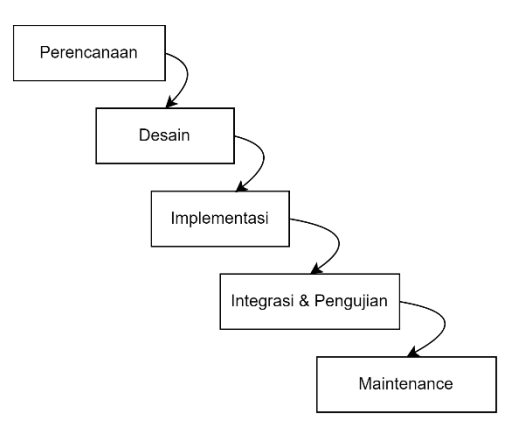

Gambar 3. Metode Pelaksanaan

#### **HASIL DAN PEMBAHASAN**

#### **Tahap Perencanaan**

#### **1. Perencanaan Baseline**

Baseline adalah titik acuan tetap yang digunakan untuk tujuan perbandingan. Dalam kasus ini baseline diambil dalam rentang periode 1 minggu yaitu pada 27 November sampai dengan 3 Desember 2021 sebelum terjadi erupsi gunung Semeru. Parameter pengukuran baseline terdiri dari traffic, payload, dan VLR

Traffic dapat diartikan sebagai perpindahan informasi dari satu tempat ke tempat yang lain melalui jaringan telekomunikasi. Traffic dapat berupa panggilian yang harus disambungkan pada jaringan telepon. Satuan yang digunakan dalam pengukuran traffic adalah Erlang. Pengertian satu erlang adalah pendudukan sebuah saluran secara terus menerus selama satu jam. Rumus perhitungan traffic adalah sebagai berikut [6].

$$
A = \frac{\lambda.h}{T}
$$

 $A = Intensitas Traffic dalam Erlang$ 

 $\lambda$  = Rata rata banyaknya panggilan dating dalan waktu T

 $H = w$ aktu pendudukan rata-rata

Rumus diatas jika ditinjau dari satuan : Erlang = (call/jam) \* jam [6]. Traffic dapat diukur dari penjumlahan penggunaan komunikasi teknologi 2G, dan 3G

Payload dalam telkomunikasi, adalah bagian dari data yang dikirimkan yang merupakan pesan yang dituju. Payload memiliki satuan byte. Pada system komunikasi selular, payload dapat diukur dari penjumlahan penggunaan komukasi teknologi 2G, 3G dan 4G.

VLR (Visitor Location Register) adalah database dari suatu jaringan seluler yang ada di MSC (Mobile Switching Center) yang ada dibagian BTS. VLR terdiri dari daftar pengguna yang memakai layanan dari suatu BTS. VLR juga dapat digunakan sebagai data acuan perpindahan pengguna dari suatu site ke site lain, dan pengguna mana yang memang menetap di site tersebut.

#### **2. Diagram Alir Data**

Sistem yang akan dibangun adalah Dashboard monitoring BTS terdampak erupsi gunung semeru. Dimana data BTS didapatkan melalui server lain yang mana masih dalam keadaan data mentah dan harus diolah lagi. Proses pengolahan data tersebut dilakukan dengan membuat fungsi proses ETL (Extract, Transform, Load). Proses ini akan memilah menghasilkan data khusus untuk BTS terdampak saja, yang kemudian akan disimpan sementara di database khusus untuk incident erupsi gunung semeru.

Database incident semeru selanjutnya akan diolah dan disesuaikan dengan tampilan dari websitenya, yang dilakukan di proses backend dan menghasilkan response berupa data JSON agar website dapat menkonsumsi data tersebut. Setelah website dapat menampilkan dashboard BTS terdampak erupsi semeru, nantinya website tersebut akan di capture tiap jam tertentu, untuk di broadcast melalui bot telegram. Untuk lebih jelasnya dapat dilihat pada gambar 4.

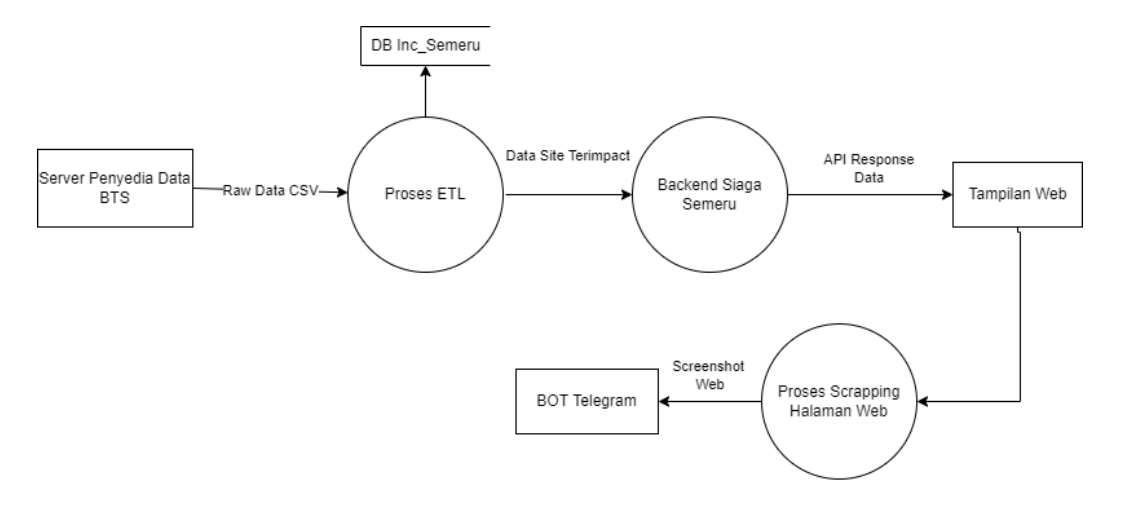

Gambar 4. Diagram Alir Data Dashboard Siaga Semeru

# **Tahap Desain**

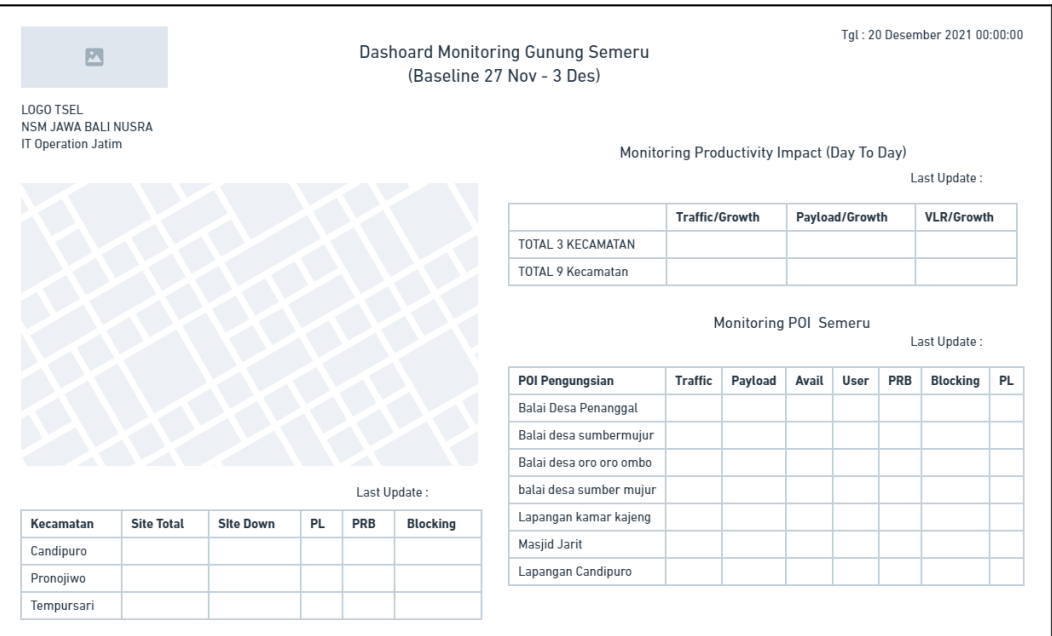

Gambar 5. Mockup halaman dashboard

Pada dashboard siaga semeru seperti ditunjukkan pada gambar 5, terdapat 4 component utama yang dikerjakan. Pertama yaitu header, kedua yaitu tampilan map site terdampak, ketiga adalah table monitoring 3 kecamatan terdampak, keempat adalah table summary dari 9 kecamatan dan 3 kecamatan zona merah, kelima adalah table monitoring POI (*point of interest*) yang terdiri dari lokasi pengungsian, dan kantor-kantor strategis

# **Tahap Implementasi**

# **1. Implementasi Backend**

Framework Codeigniter pada prakteknya akan digunakan sebagai REST API server. Oleh karena itu pada aplikasi dashboard siaga semeru akan menggunakan model dan controller nya saja. REST API akan menghasilkan response terdiri dari beberapa method Request dan beberapa endpoint untuk membedakan controller satu dan laiinya, oleh karena itu konfigurasi HTTP method beserta endpointnya akan ditulis dibagian routing yang sudah disediakan fiturnya oleh Codeigniter 4. Beberapa konfugurasi routing adalah seperti ditunjukkan pada table 1.

| Method      | Endpoint                | Parameter | Fungsi                                                                                                    |
|-------------|-------------------------|-----------|----------------------------------------------------------------------------------------------------|
| <b>GET</b>  | 'site                   |           | Menampilkan list site beserta longitude dan latitudenya<br>untuk ditampilkan didalam peta                                                                             |
| <b>POST</b> | /red-zone-<br>dashboard | time      | Menampilkan <i>active</i> site, site yang <i>down</i> , 2G <i>blocking</i><br>dan packetloss dari 3 kecamatan zona merah yang<br>terdampak erupsi pada waktu tertentu |

Tabel 1. Dokumentasi REST API Server

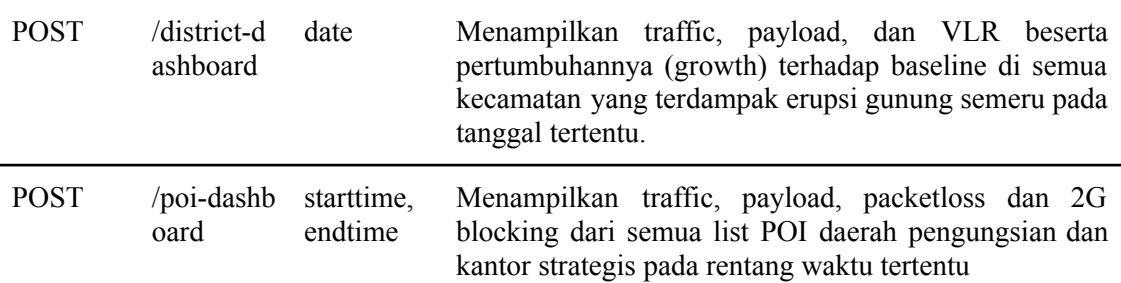

#### **2. Implementasi Frontend**

Pada pengembangan dashboard monitoring BTS terdampak erupsi gunung semeru terdapat bererapa proses yaitu implementasi border map 9 kecamatan, pinpoint lokasi BTS menggunakan *mapbox* dan pengiriman request ke backend.

Border map kecamatan pada dasarnya terdiri dari beberapa titik longitude dan latitude yang terhubung menjadi garis pembatas antar kecamatan. Data titik longitude dan latitude tersebut disimpan dalam file *geojson.* Setelah didapatkan garis pembatas antar kecamatan, 3 kecamatan yang masuk dalam zona merah diberi warna yang berbeda dengan kecamatan yang lainnya. Pada map juga ditampilkan lokasi BTS terdampak Data pinpoint juga berformat geojson yang terdiri dari beberapa titik lokasi BTS. Didalam pinpoint juga terdapat deskripsi. Saat mouse diarahkan ke pinpoint akan memunculkan element HTML

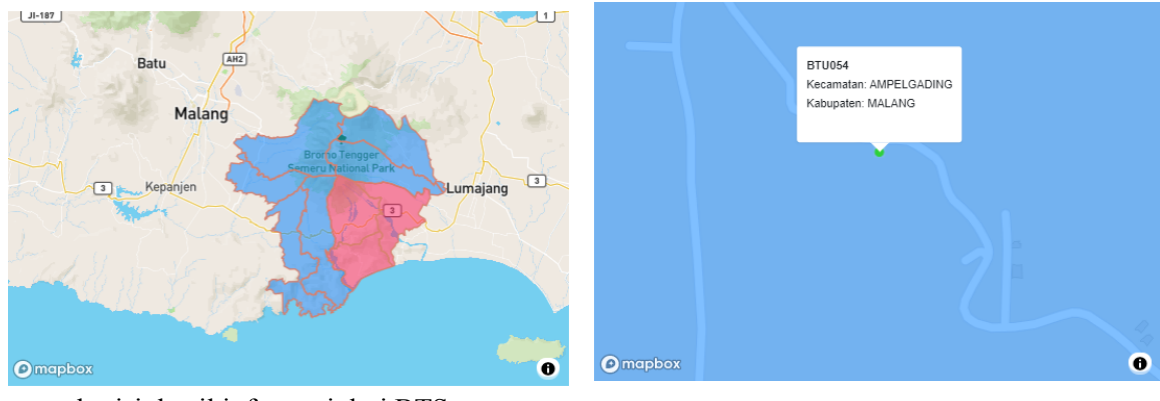

yang berisi detail informasi dari BTS.

 $(a)$  (b)

Gambar 6. a) Border map 9 kecamatan terdampak, b) Pinpoint map BTS

Pada proses backend sebelumnya telah menghasilkan API Server, API tersebut dipakai disisi frontend. Proses pemanggilan API disisi frontend menggunakan sebuah library bernama axios yang dilakukan pada awal saat component vuejs diload, setelah itu response daripada API tersebut akan digunakan pada halaman website agar website terlihat dinamis

#### **3. Proses Scrapping Web**

Web scraping merupakan kegiatan yang dilakukan untuk mengambil data tertentu secara semi-terstruktur dari sebuah halaman situs web. Pada project Dashboard monitoring BTS terdampak semeru, proses scraping digunakan untuk mencapture halaman yang sudah dibuat kedalam bentuk gambar. Terdapat beberapa persyaratan sebelum menjalankan proses scrapping web, persyaratan tersebut berupa instalasi software dan package pendukung diantaranya adalah:

- *Selenium* yang berfungsi sebagai proses automatisasi task yang berulang terhadap website
- *Firefox* yang berfungsi sebagai browser dikarenakan proses scrapping web pada dasarnya adalah mensimulasikan seolah olah membuka browser.

- *Geckodriver* yang berfungsi sebagai webdriver untuk *firefox*

## **Tahap Integrasi dan Pengujian**

## **1. Integrasi dengan Bot Telegram**

Telegram menyediakan fitur bernama bot father. Bot father adalah sebuah bot yang dapat digunakan untuk mengatur bot yang ada dalam suatu akun telegram. Fitur fitur yang ada dalam bot father salah satunya adalah membuat bot dan mengenerate token. Selain bot father telegram juga menyediakan layanan Rest API untuk bot mengirimkan pesan dan membaca pesan. Untuk pengiriman gambar kedalam channel telegram menyediakan *endpoint* bernama *sendPhoto* seperti ditunjukkan pada gambar 7

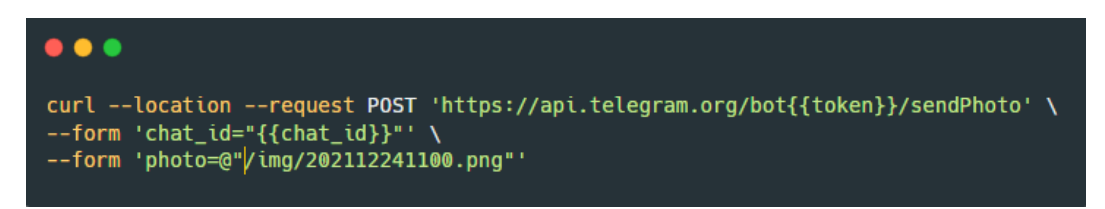

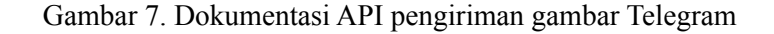

#### **2. Pengujian dengan Perhitungan Manual**

Pengujian dilakukan dengan membandingkan perhitungan dari data dashboard dengan verifikasi manual dari beberapa server lain. Parameter yang dihitung adalah pertumbuhan data hari ini terhadap data baseline (growth), data traffic, payload, dan vlr. Growth dapat dihitung dengan persamaan berikut :

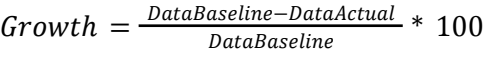

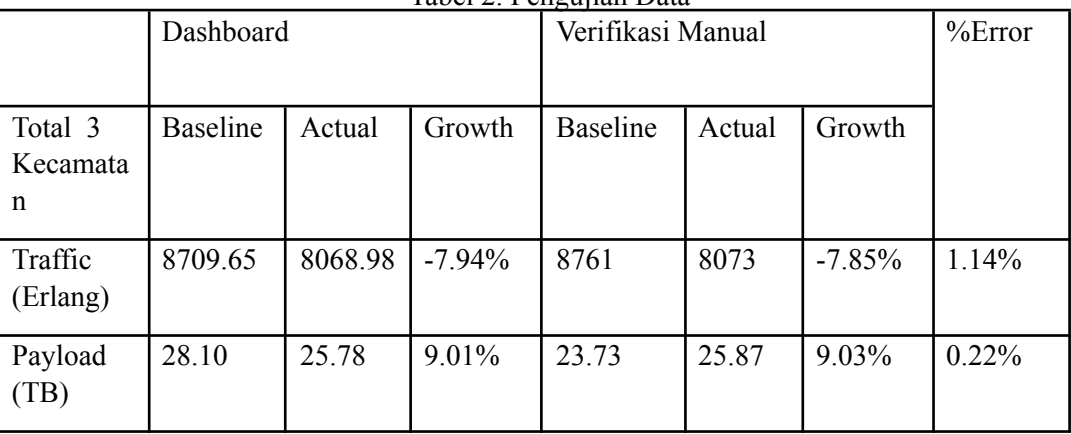

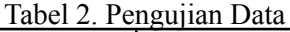

#### **Tahap Maintenance**

Pada tahap maintenance bot telegram yang sudah dijadwalkan akan membroadcast setiap jam 9 dan 16 akan dimonitoring setiap hari pada *channel telegram*. Jika terdapat kesalahan atau bug dalam proses berjalannya broadcast *bot telegram*. Script akan dijalankan ulang secara manual dan dilakukan improvement kedepanya agar tidak terulang.

## **KESIMPULAN**

Dari pembuatan dashboard monitoring BTS terdampak erupsi gunung Semeru di PT Telkomsel IT Operation Jatim ini didapat beberapa kesimpulan yaitu:

- PT Telkomsel memiliki Dashboard secara khusus untuk memonitoring BTS diwilayah terdampak erupsi gunung semeru demi memastikan layanan internet dan panggilan masih berfungsi di wilayah terdampak erupsi Gunung Semeru
- Monitoring yang dilakukan berupa pemantauan pertumbuhan traffic, payload, dan VLR serta alarm site down, packetloss, dan 2G blocking dari BTS yang terdampak
- Dashboard akan dibangun berbasis website, website yang sudah dibuat akan ditangkap layarnya menjadi sebuah gambar yang kemudian di broadcast disebuah channel menggunakan bot telegram.
- Data dari dashboard sudah dilakukan pengujian dengan membandingkan data secara manual dan didapatkan error kesalahan sebesar 1.14% untuk traffic, dan 0.22 % untuk payload

# **DAFTAR PUSTAKA**

- [1] C. P. Wijaya, K. I. Satoto, and R. R. Isnanto, "Perancangan Sistem Informasi Pemesanan Tiket Travel Berbasis Web," *Transmisi: Jurnal Ilmiah Teknik Elektro*, vol. 15, no. 2, pp. 79-86, Jun. 2013.
- [2] Hendrianto, D.E, "Pembuatan Sistem Informasi Perpustakaan Berbasis Website Pada Sekolah Menegah Pertama Negeri 1 Donorojo Kabupaten Pacitan", *IJNS - Indonesian Journal on Networking and Security*, vol 4.
- [3] Hidayati, L. "Analisa Kualitas jaringan 4G LTE untuk provider H3I Berdasarkan Parameter Drive Test Menggunakan Software Genex Probe 5.1 di Kota Purwokerto", Skripsi Sarjana. Program Studi Teknik Elektro Universitas Semarang. Semarang, 2021.
- [4] Niranjanamurthy, Kumar, A., Srinivas, S., & Manoj. "Research Study on Web Application Testing using Selenium Testing Framework", *International Journal of Computer Science and Mobile Computing*, vol 3, no. 10, pp. 121–126
- [5] Puspita, A, "Motivasi Tanggung Jawab Sosial Perusahaan (Studi Deskriptif Pada PT Telekomunikasi Selular)", Skripsi Sarjana, Fakultas Ilmu Sosial dan Ilmu Poilitik Program Studi Ilmu Kesejahtraan Sosial Universitas Indonesia. Depok. 2009
- [6] Prima Kristalina. (2016). Konsep dan Teori Traffic [online]. Available: http://prima.lecturer.pens.ac.id/Dastel/Topik-6.pdf.